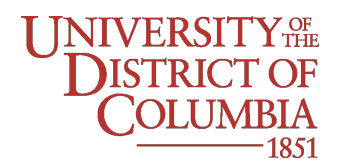

### Office of Information Services and Management

July 25, 2019

TO: All University Students and Employees

FROM: Michael Rogers Executive Director Information Services and Management

RE: New Guest Wi-Fi Access

The Office of Information Services and Management is continuing to move forward with our computing infrastructure upgrade. As a result of these efforts, we are pleased to announce the release of new features that impact how visitors to our campus access our guest Wi-Fi system.

While the existing system requires having the visiting user provide a guest Wi-Fi password, the new platform, which will be deployed across all University locations (except PR Harris, UMC or SHADD) on Friday 26 July 2019, will allow users to "self-register" to the Wi-Fi environment via a user portal which will appear on their device when they connect. Self-registered access will be valid for 3 days.

In addition to allowing users to self-register on the Wi-Fi network, UDC employees will be able to perform a "sponsored" registration for guests that will remain valid for 14 – 120 days, based on the needs of the sponsor.

Please note that this change will not impact how current UDC users (students, faculty, or staff) access the UDC Secure network. This modification is only for guest access to the Wi-Fi network.

The attached documentation provides detailed instructions about how to use the new portal, and should be referred to in the event of any difficulties with sponsoring or self-registering guests on the network.

As always, should you have questions or concerns regarding this issue, please feel free to contact Michael Rogers at (202) 809-5375, or the ISM Help Desk at (202) 274-5941

Thank you.

# UDC Wi-Fi Portal for Self-Registration

When visiting users access the UDC Guest Wi-Fi network, they will be presented with a registration page, seen below. To self-register, users should click the "Register for Guest Access Here" link at the bottom of the page, as indicated by the blue arrows below.

### Mobile Browser Login View

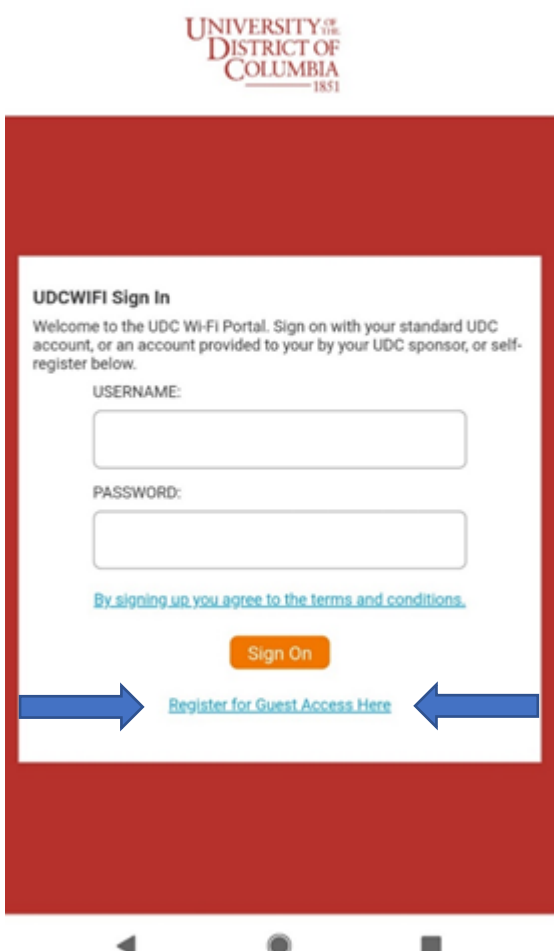

Clicking on this link will bring the user to the following self-registration page, where they will need to provide information as outlined below:

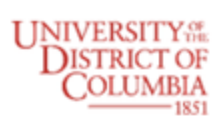

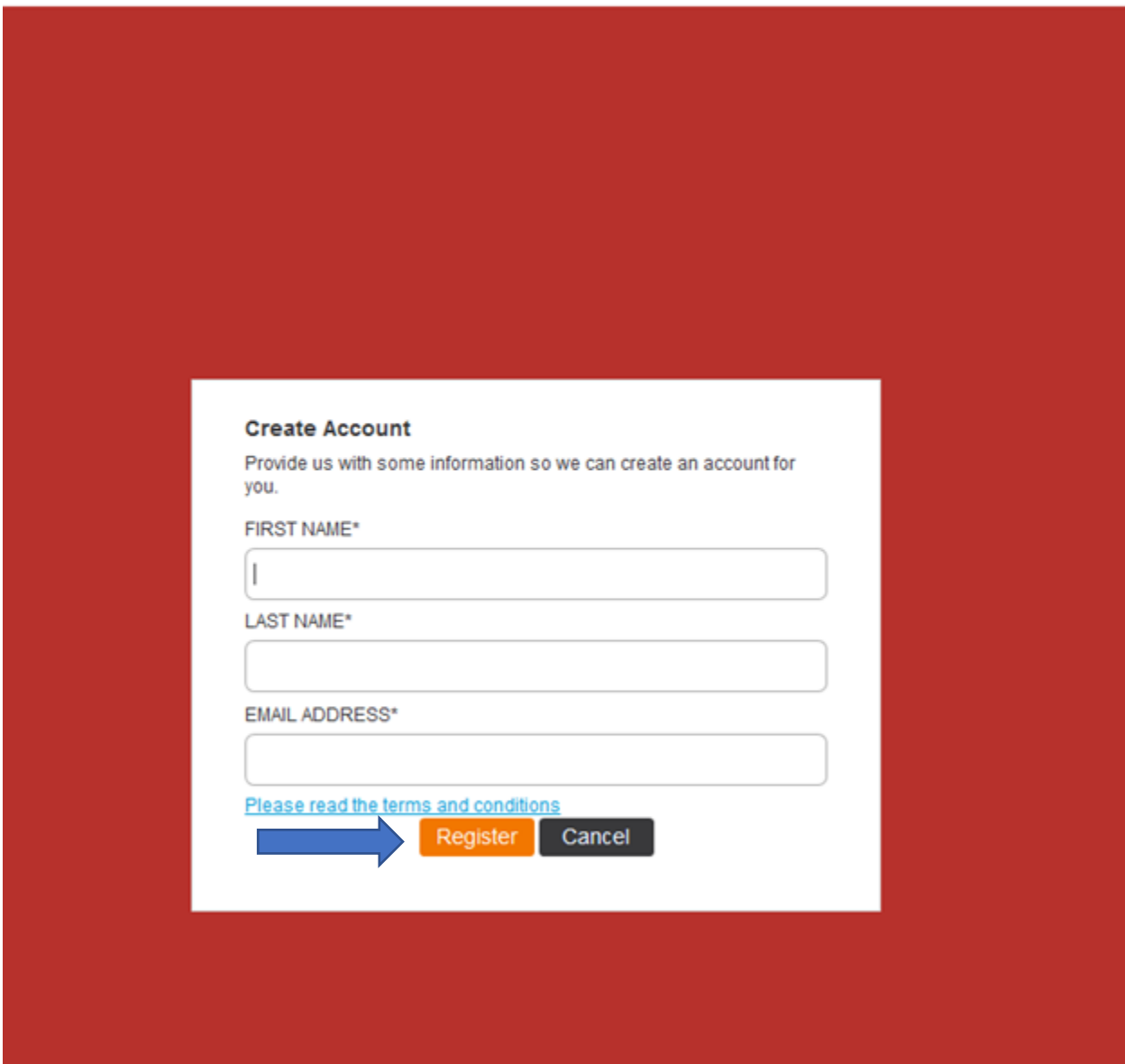

Once the user has entered the necessary information and selected the orange "Register" button, as indicated by the blue arrow, they will be provided with a summary screen as seen below:

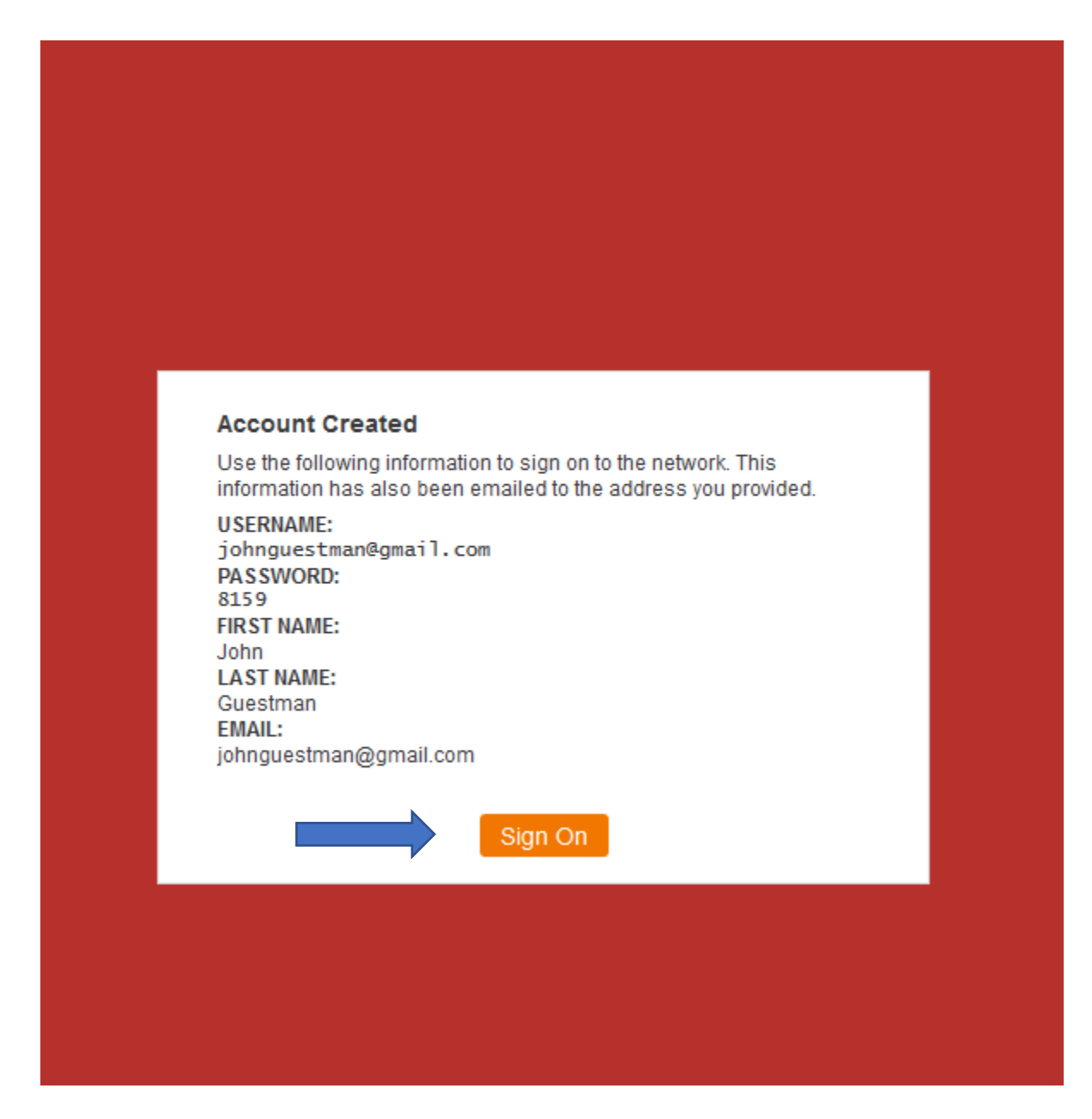

This screen will provide a confirmation that the Guest account has been successfully created.

Once the user selects the orange "Sign On" button indicated by the blue arrow, they will be authenticated by the UDC Guest Wi-Fi network.

This registration will last for three days. The newly registered user will receive an email generated by the Wi-Fi system, which will include their network credentials. The logon information may be used on other devices for the duration of the Guest access period. Each user may use up to five devices per registered account.

## UDC Wi-Fi Portal for Sponsored Registration

When visiting users need prolonged access to the UDC Guest Wi-Fi network, they may be granted a "Sponsored" registration. Sponsored registration occurs when a UDC faculty or staff member requests access on behalf of a long-term visitor (ex., visiting professors, short-term consultants, etc.) Sponsored access may be requested by visiting the following link:

#### https://sponsor.udc.edu

Once a UDC employee accesses this site, they will be presented with the following Wi-Fi portal logon page:

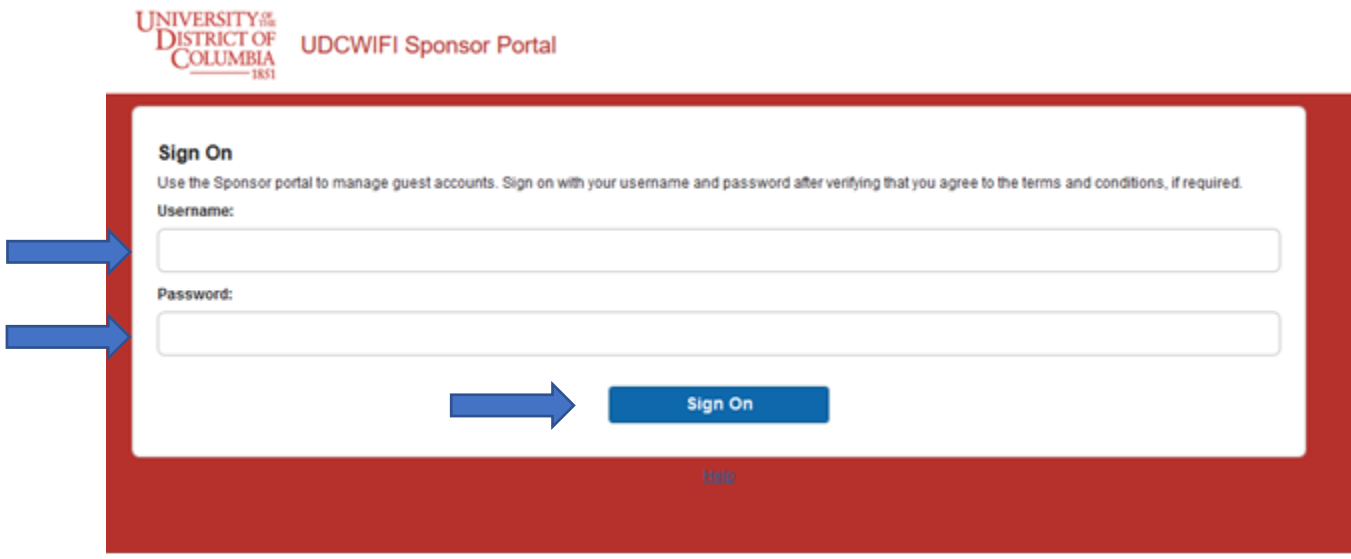

Employees should logon to this site with their UDC username and password and click the blue "Sign On" button, indicated by the blue arrow above.

After logging in, UDC employees get the following screen.

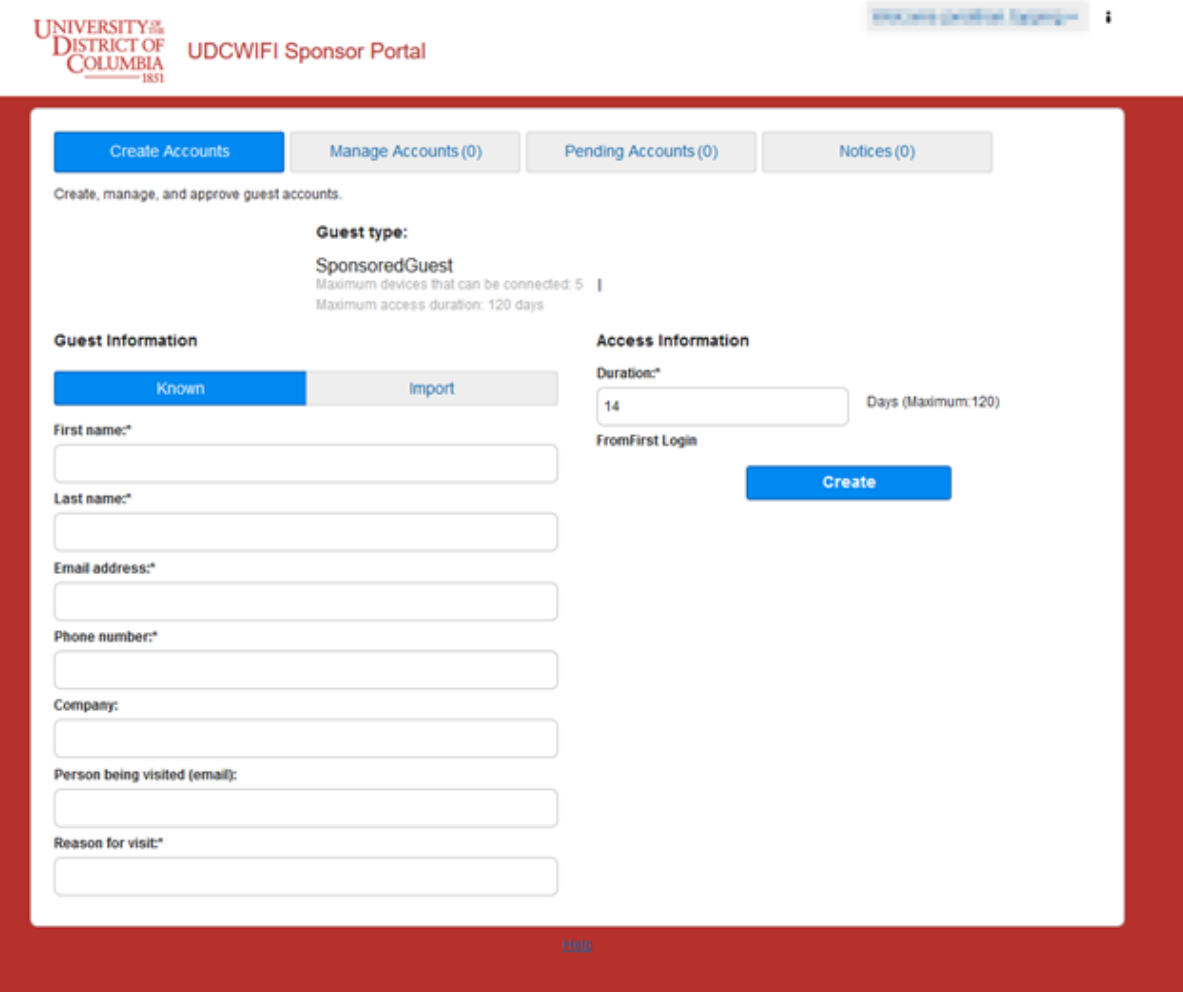

All information with an asterisk must be provided to create a sponsored account. The duration of the account may be configured for 14 - 120 days.

Once accounts are created, sponsors and visitors will receive automatically generated emails with usernames and passwords.

The visiting user should use these account details to login at the following page:

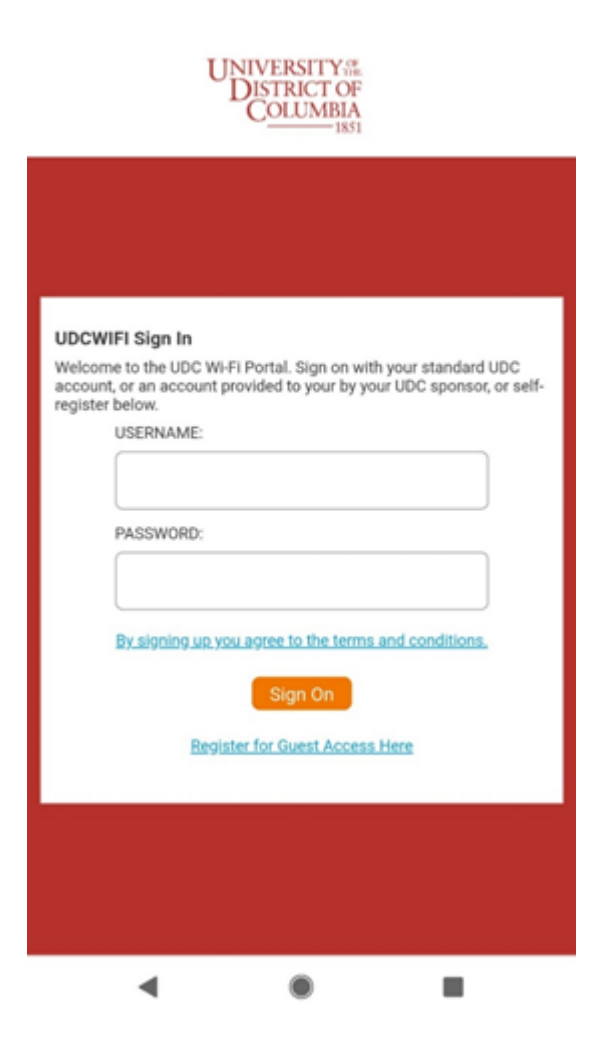